# ZABBIX 2022 Conference BRAZIL

02 a 05 de junho de 2022 | São Paulo - SP

## ZABBIX 2022 BRAZIL

## ZABBIX 6.0 Native High Availability

### High Availability (HA) Meaning and Purpose

- Ensuring fault tolerant system
- Providing high SLA numbers
- Avoiding single point of failures
- Continuous service availability

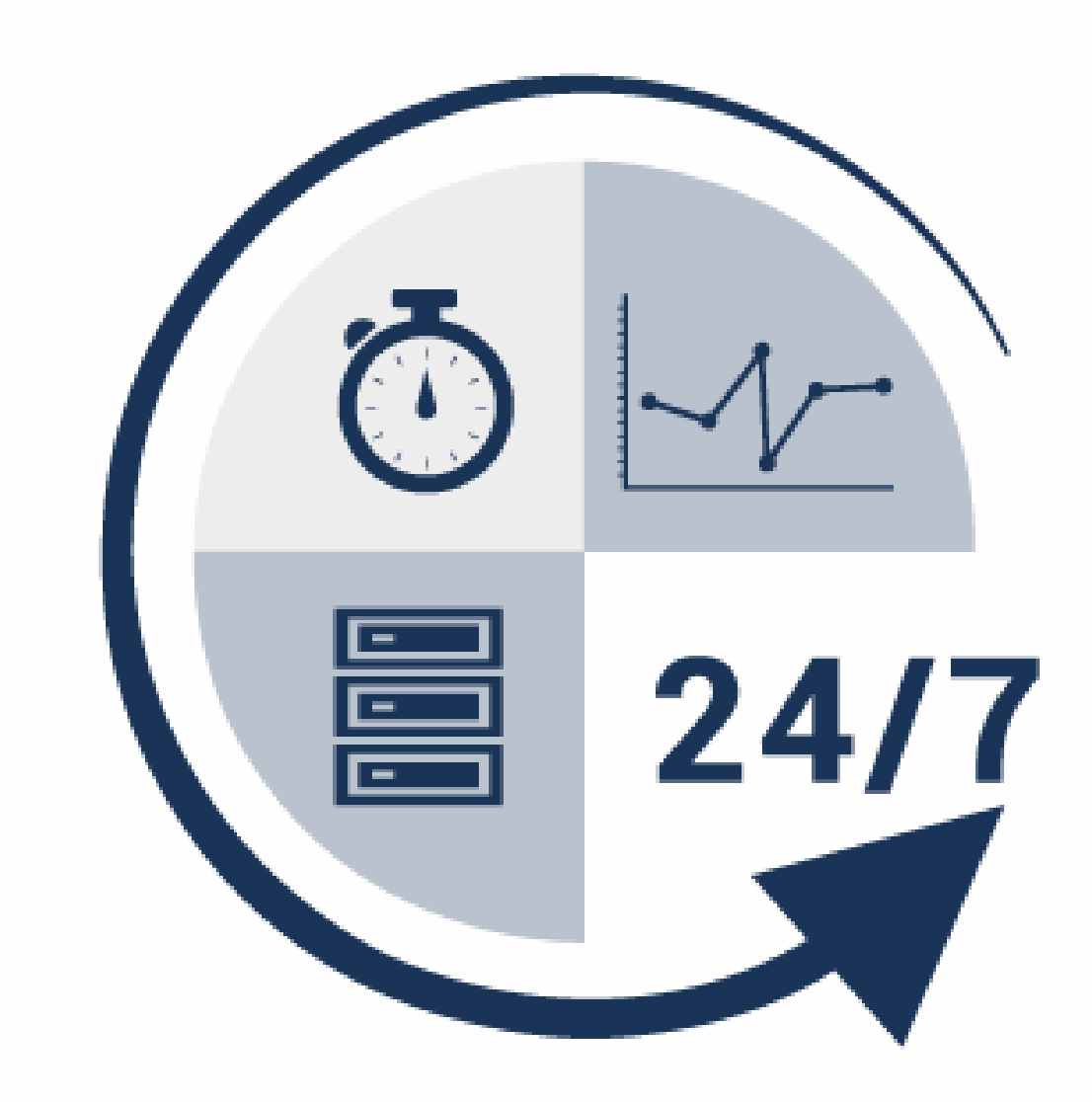

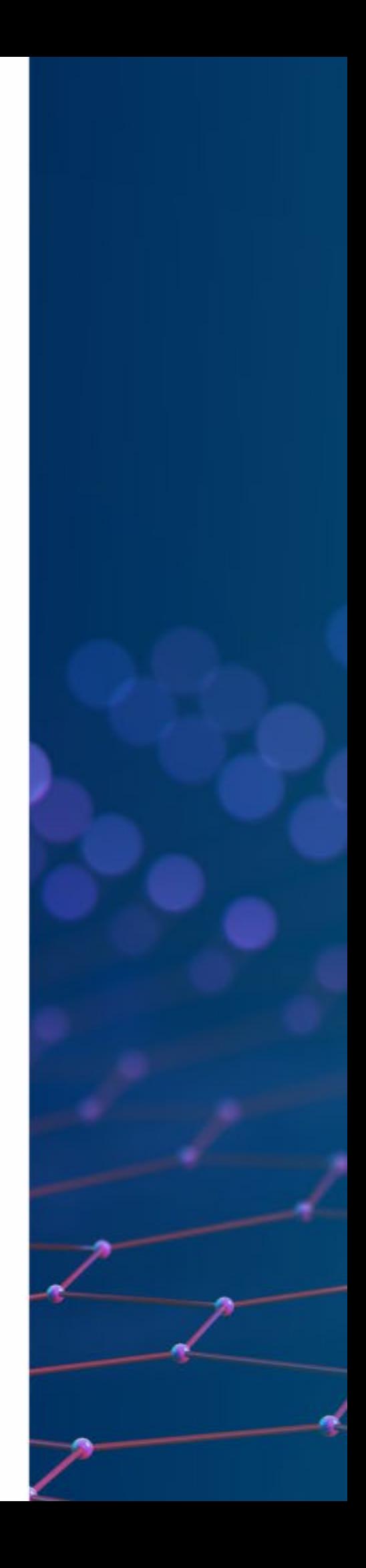

### What are available tools to achieve HA?

- Cloud service provided tools ( aws, azure, etc )
- Keepalived
- PCS/Corosync/Pacemaker stack
- Database replications
- And much more…

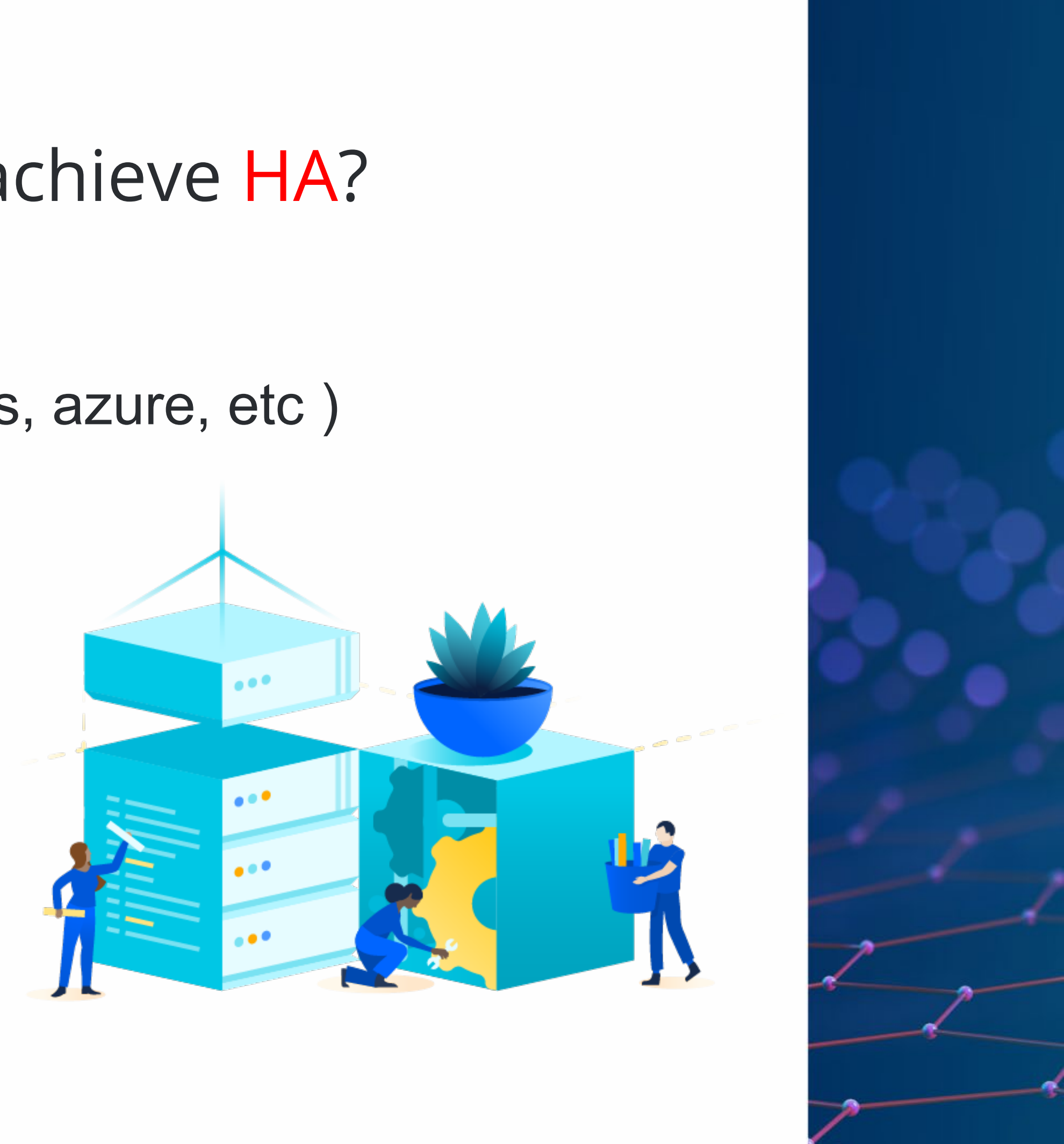

## High Availability Has Its Own Risks

**Complicated** implementation

Hard to find one template for all situations

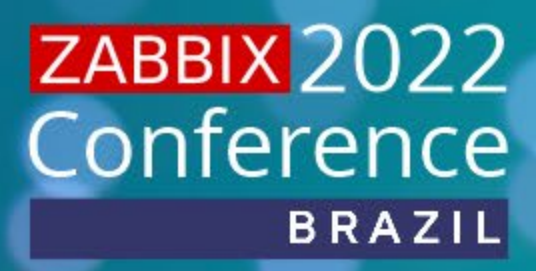

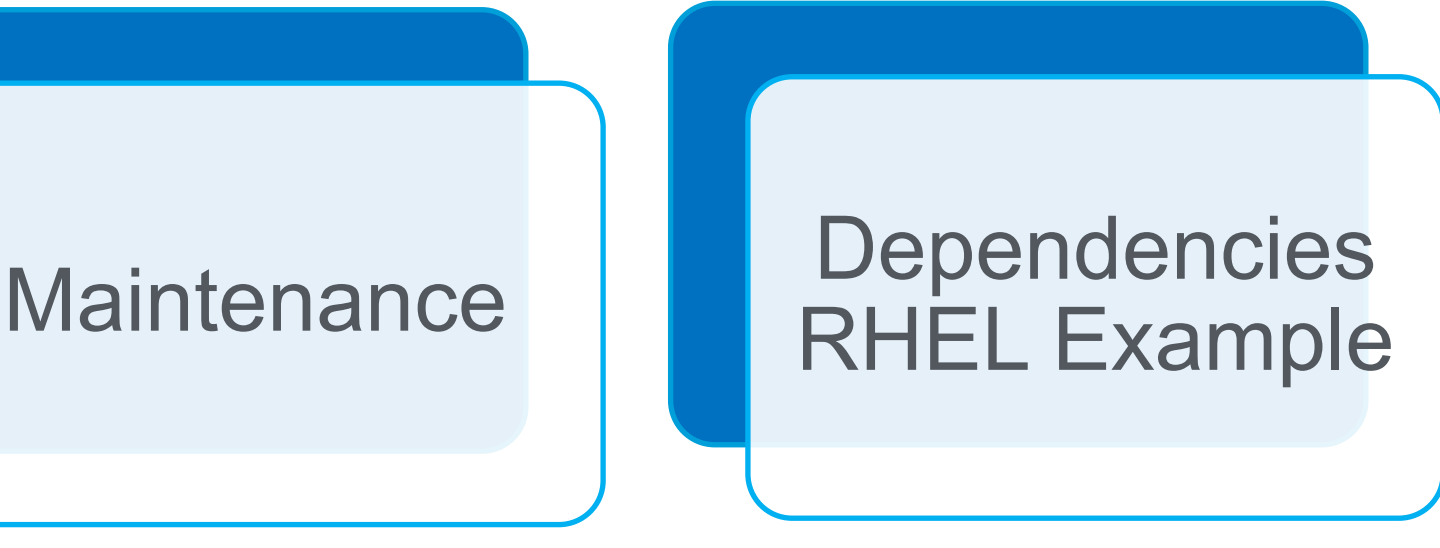

#### It Really Does – Worst Real Life Scenario

- Large ZABBIX Environment
- Zabbix Engineer
- Requirement to build HA
- No previous HA experience

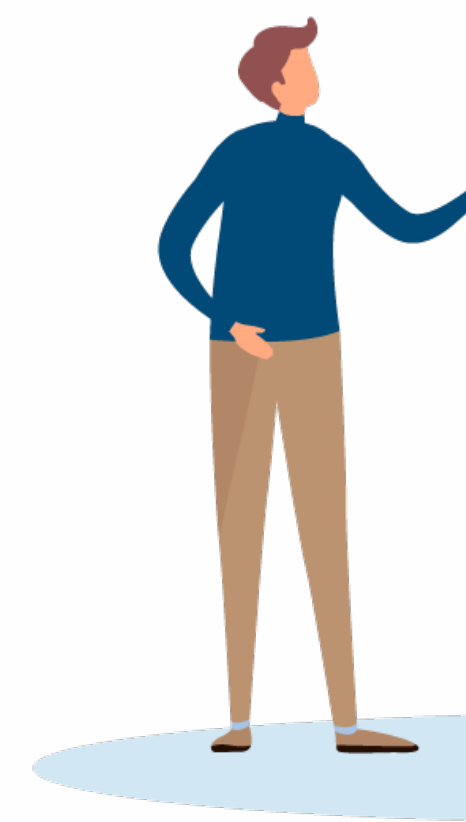

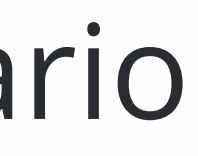

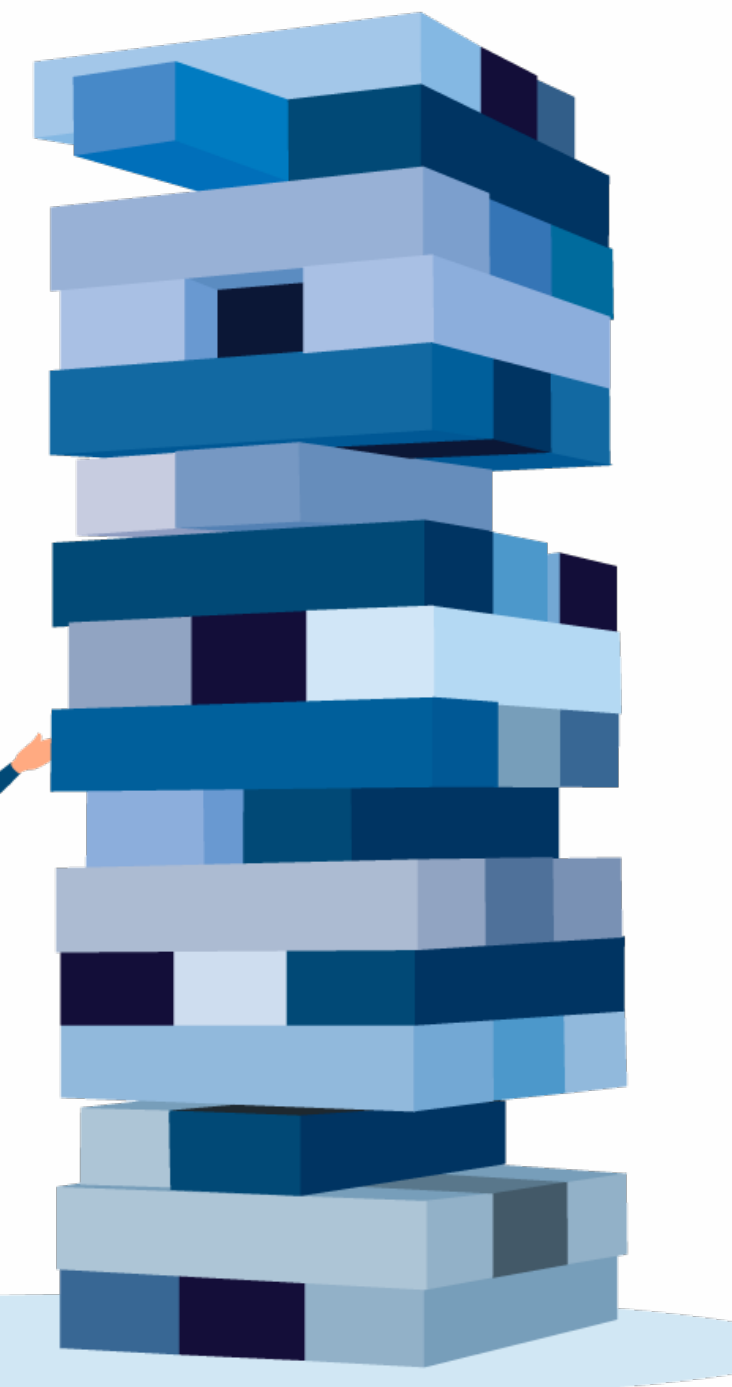

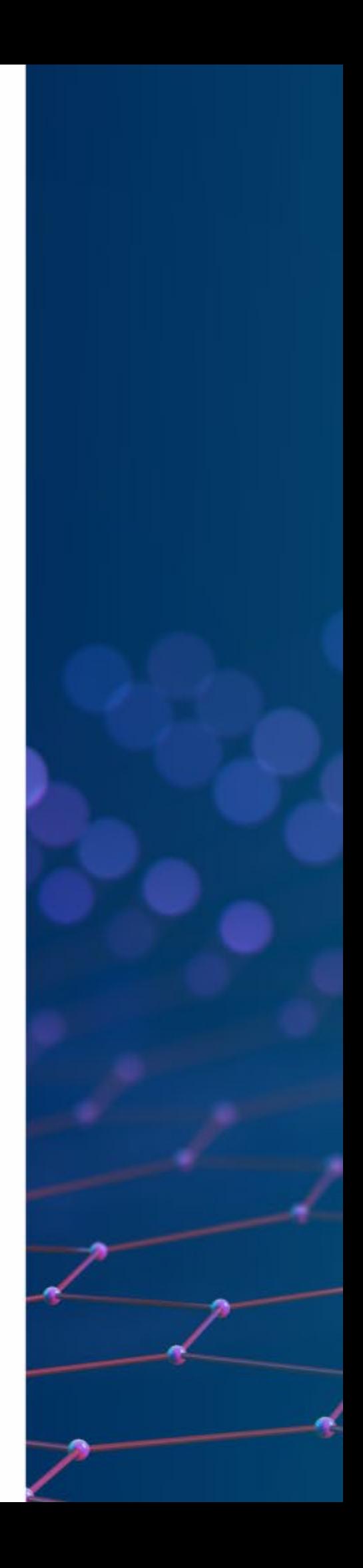

### ZABBIX Specific Requirements

- Zabbix Server Active/Passive only
- Zabbix Frontend Active/Active (...)
- Zabbix Database Depends
- How will my Agents connect to nodes?

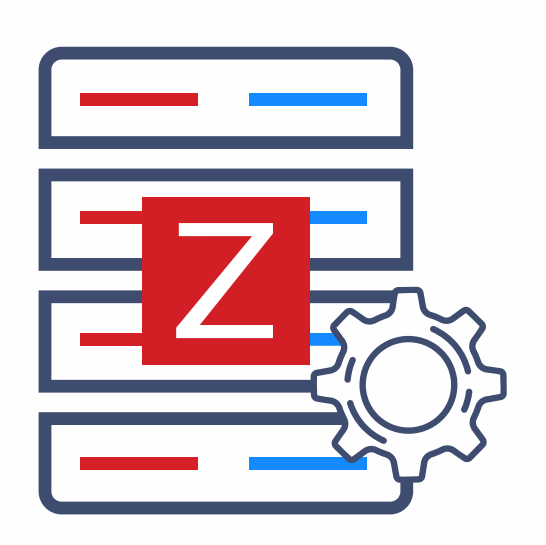

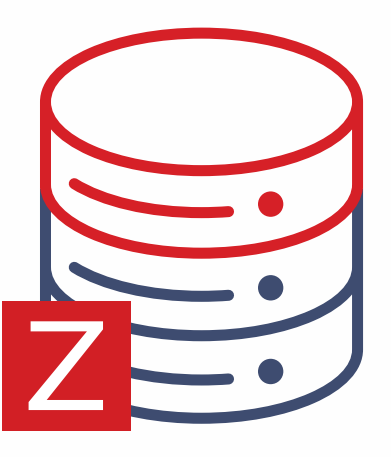

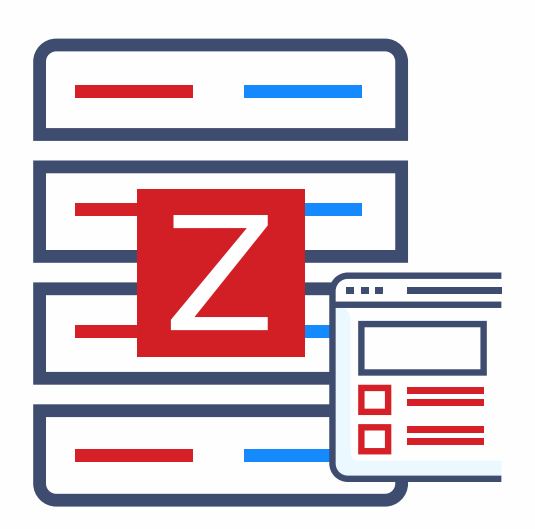

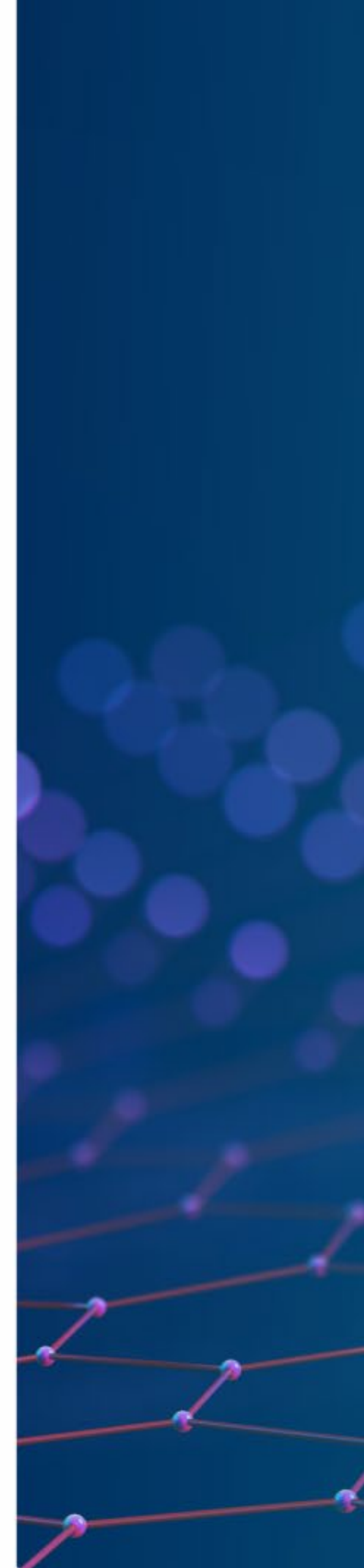

### Reality

- HA Setup caused many problems
- HA Maintenance is not easy
- SLA Could be lower then without HA

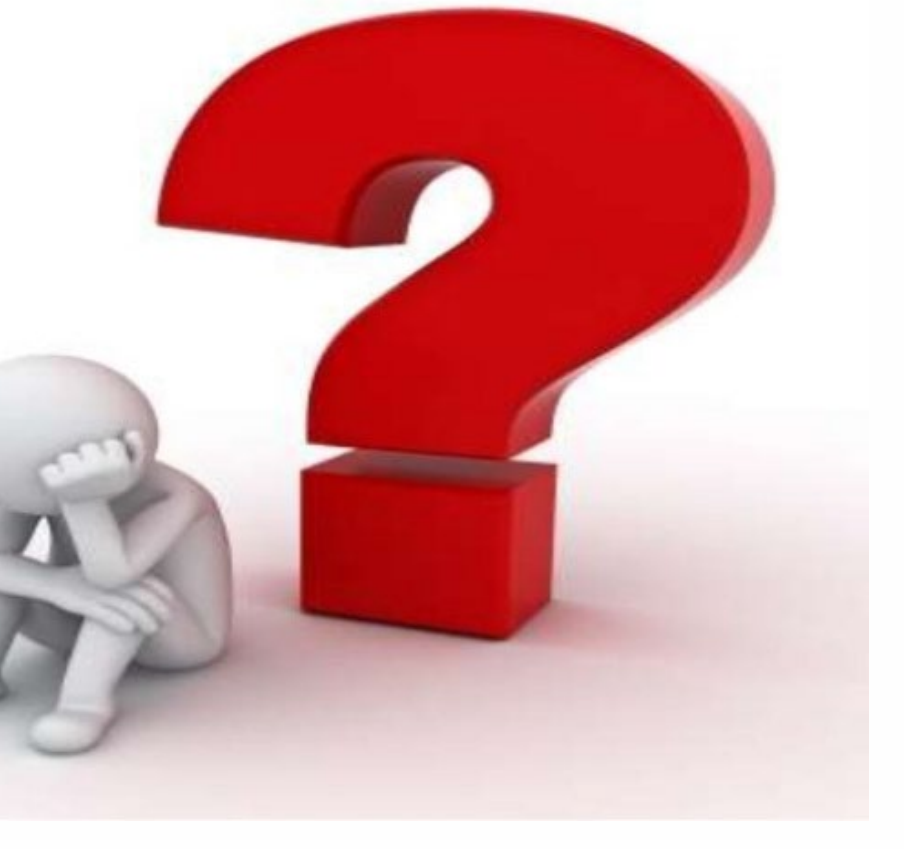

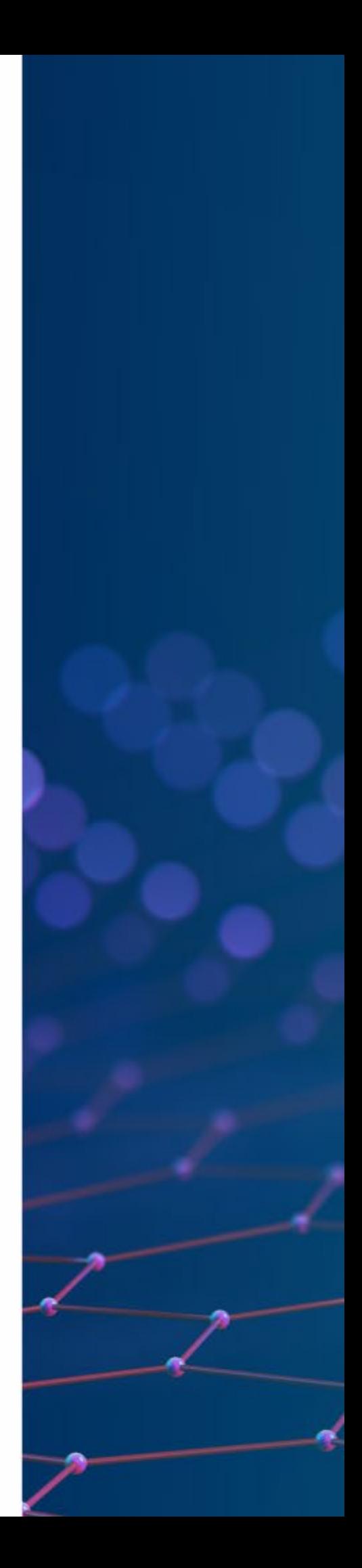

### ZABBIX Got You Covered

- Native Zabbix Server HA (Zabbix 6.0+)
- Simple deployment ( Few minutes )
- Easy maintenance
- No dependencies
- Transparency
- Does not require expertise in HA

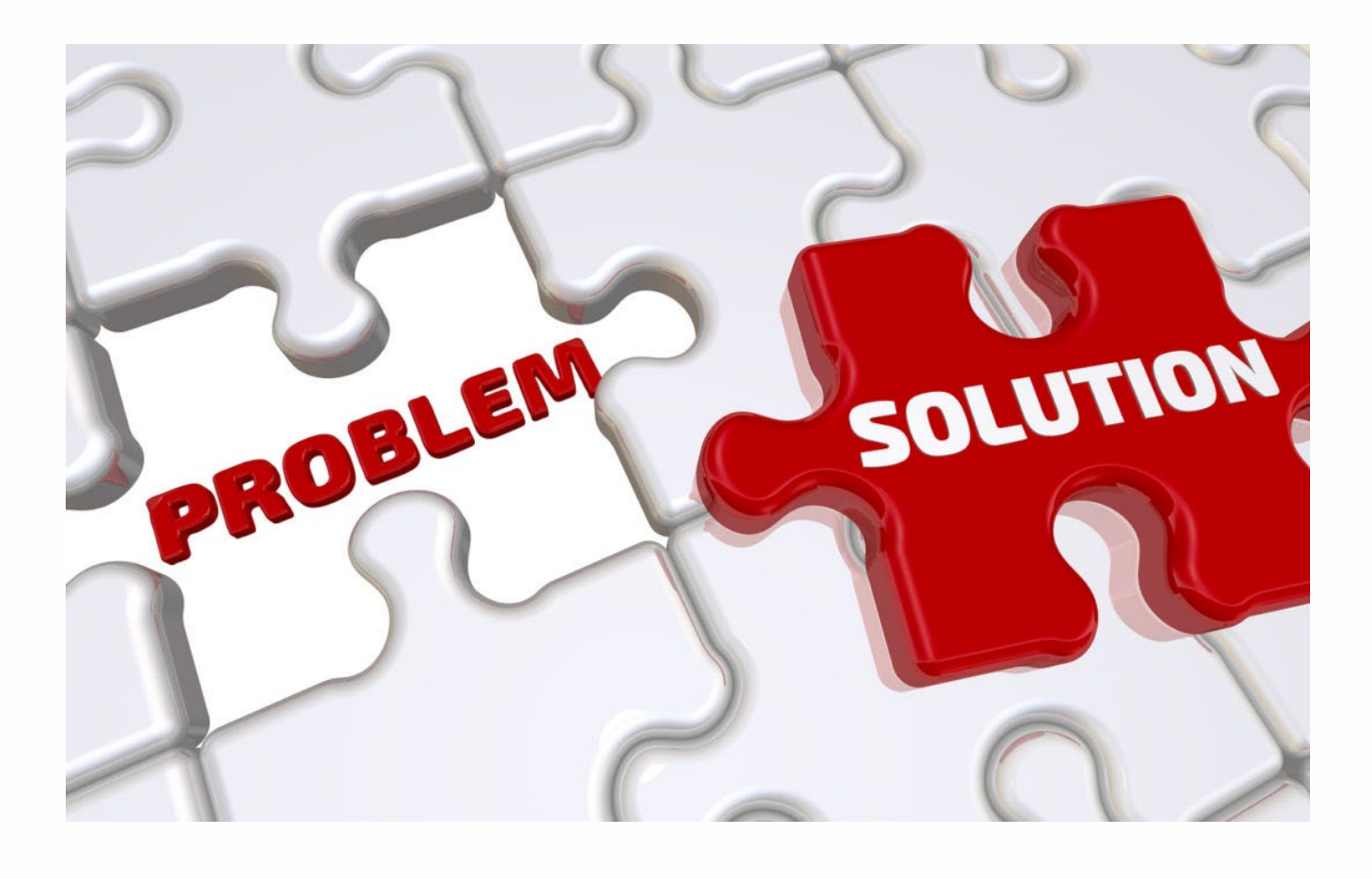

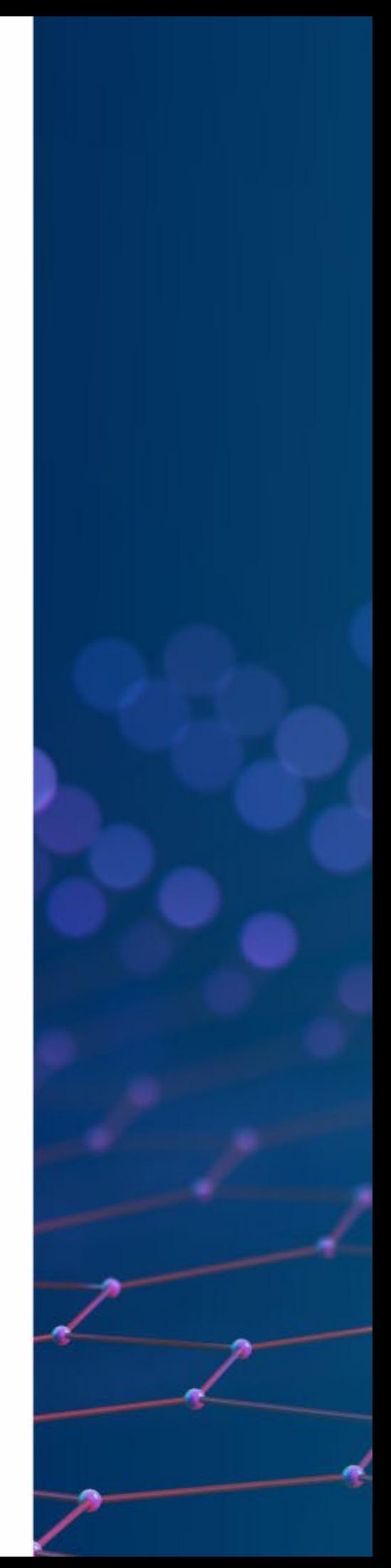

### HOW IT ACTUALLY WORKS (Server side)

- To start Zabbix server in HA mode, new configuration parameters were added
- Edit Zabbix configuration file (usually located at /etc/zabbix/zabbix\_server.conf)
- HANodeName specify the name of Zabbix cluster node NodeAddress specify the address of cluster node
- Restart all Zabbix cluster nodes after making changes to configuration files

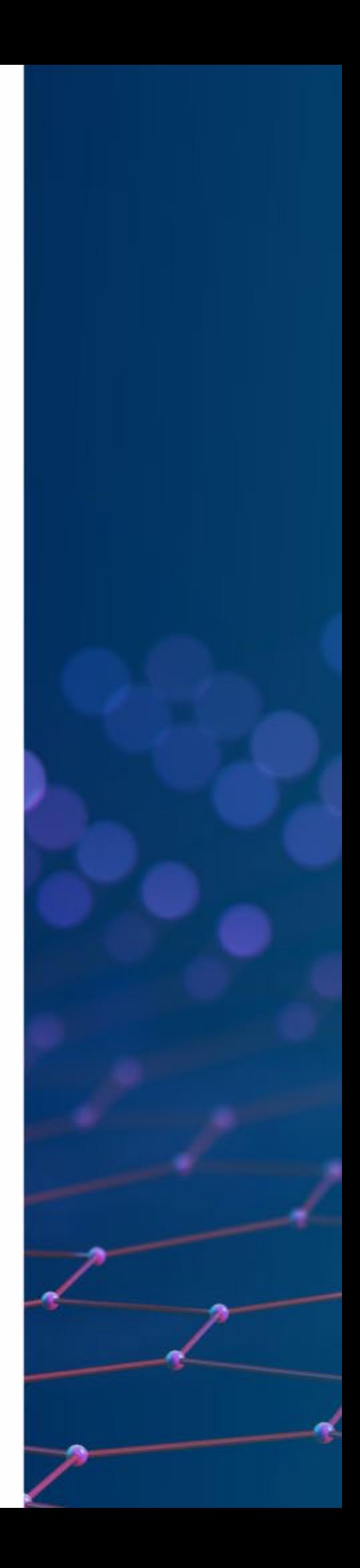

### HOW IT ACTUALLY WORKS (Frontend side)

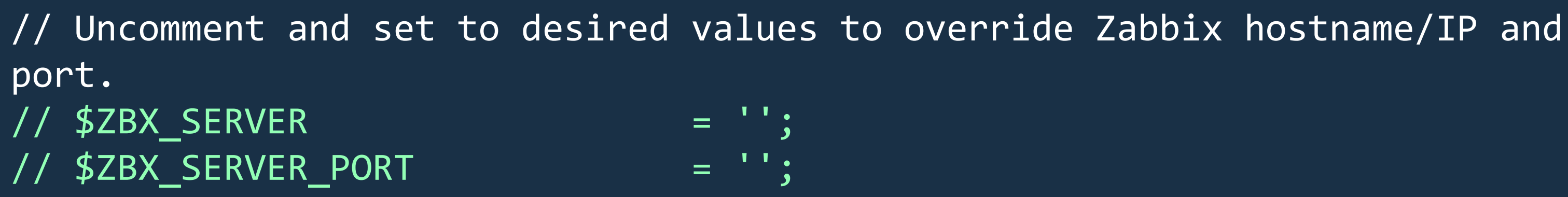

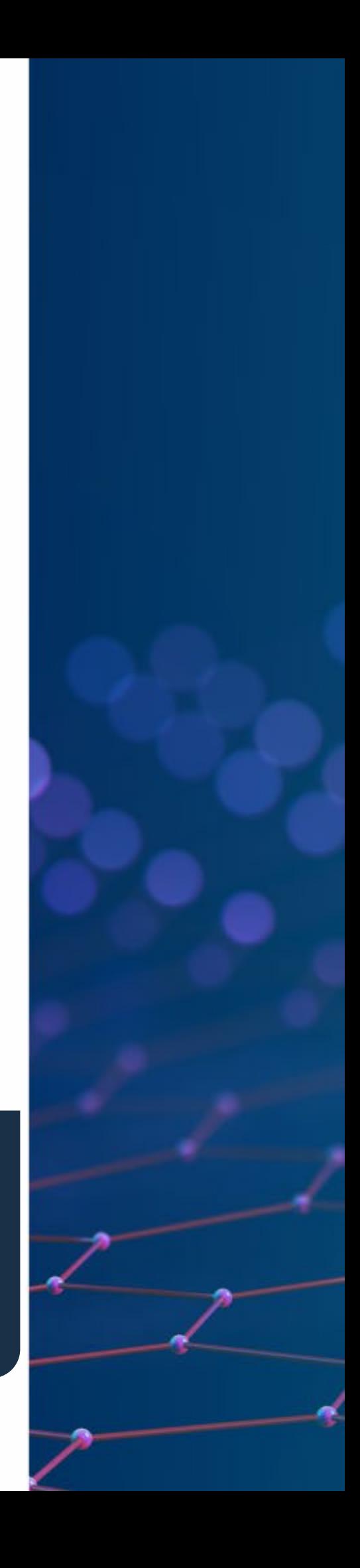

- Zabbix frontend will detect the active node
- Frontend reads settings from the nodes table in Zabbix database
- Node address of the active node is used as the Zabbix server address
- Zabbix server address and port must be undefined in the frontend configuration

### HOW IT ACTUALLY LOOKS LIKE

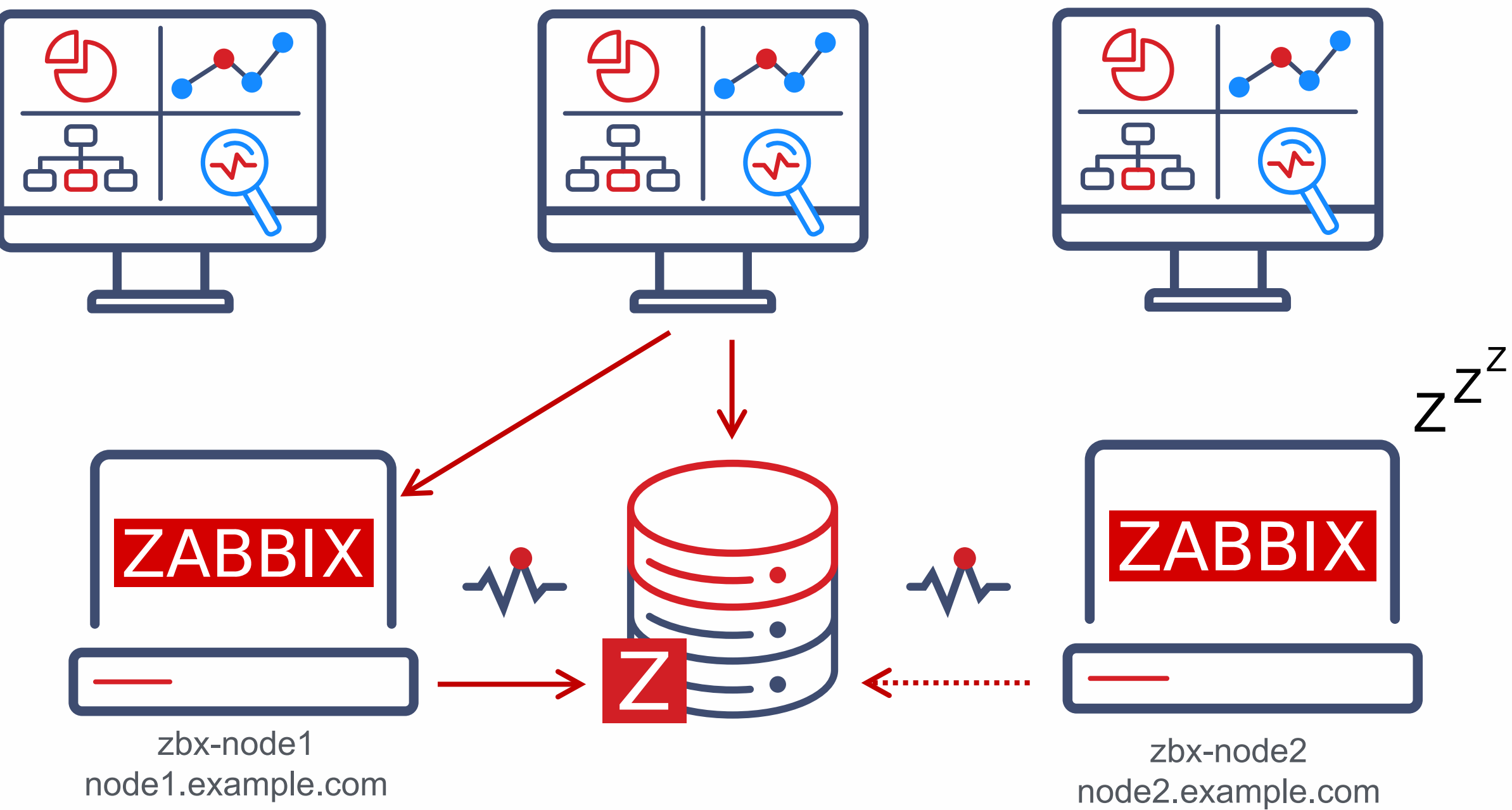

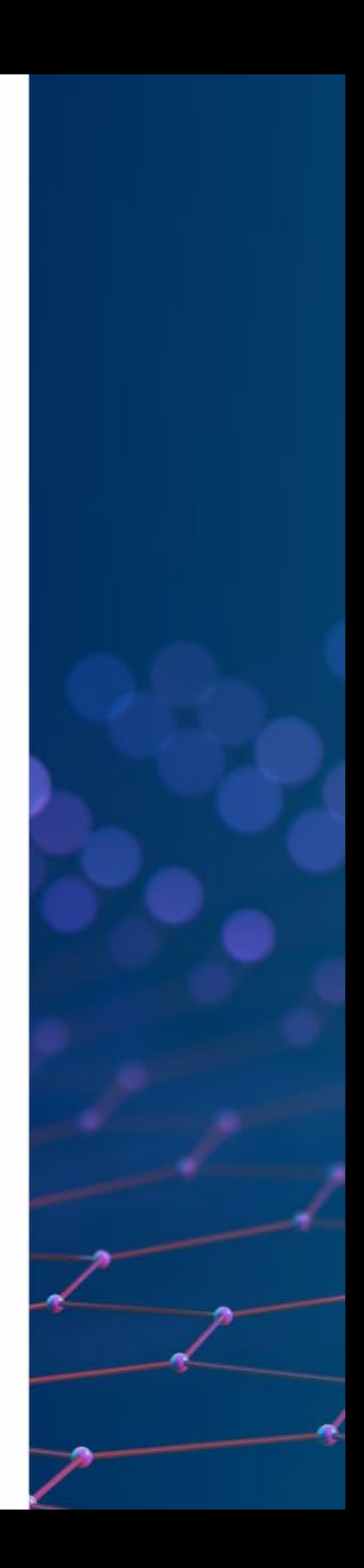

### ZABBIX HA NODE TYPES

- Zabbix has 3 statuses for HA nod
- Active only one node can be active at a time
- Standby multiple nodes can be in standby mode
- Shutdown a node was previously detected, but is shut down
- Additional status for unavailable nodes
- Unreachable a node was previously detected, but was lost without a shutdown

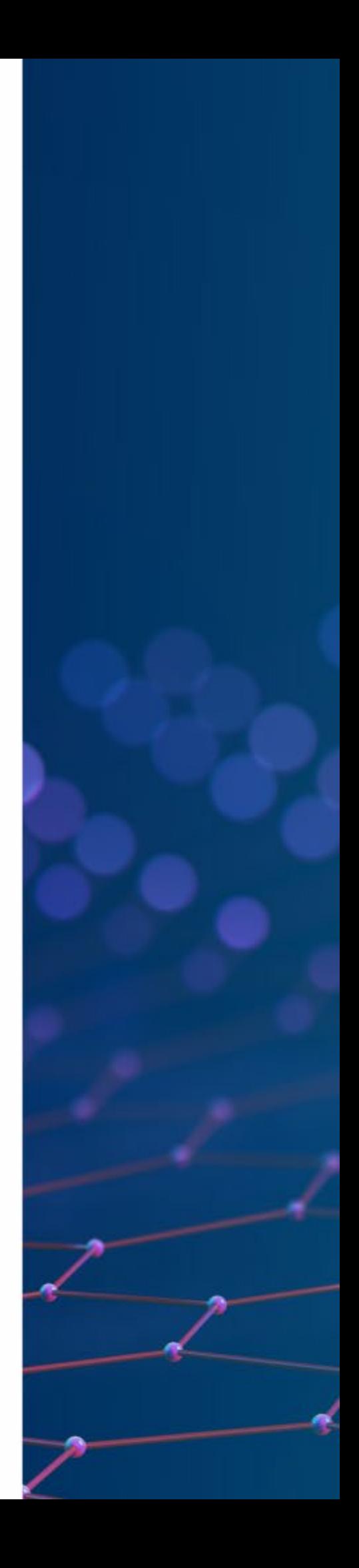

#### ZABBIX HA NODE TYPES

#### Status of all HA cluster nodes is displayed in Zabbix frontend

#### System information

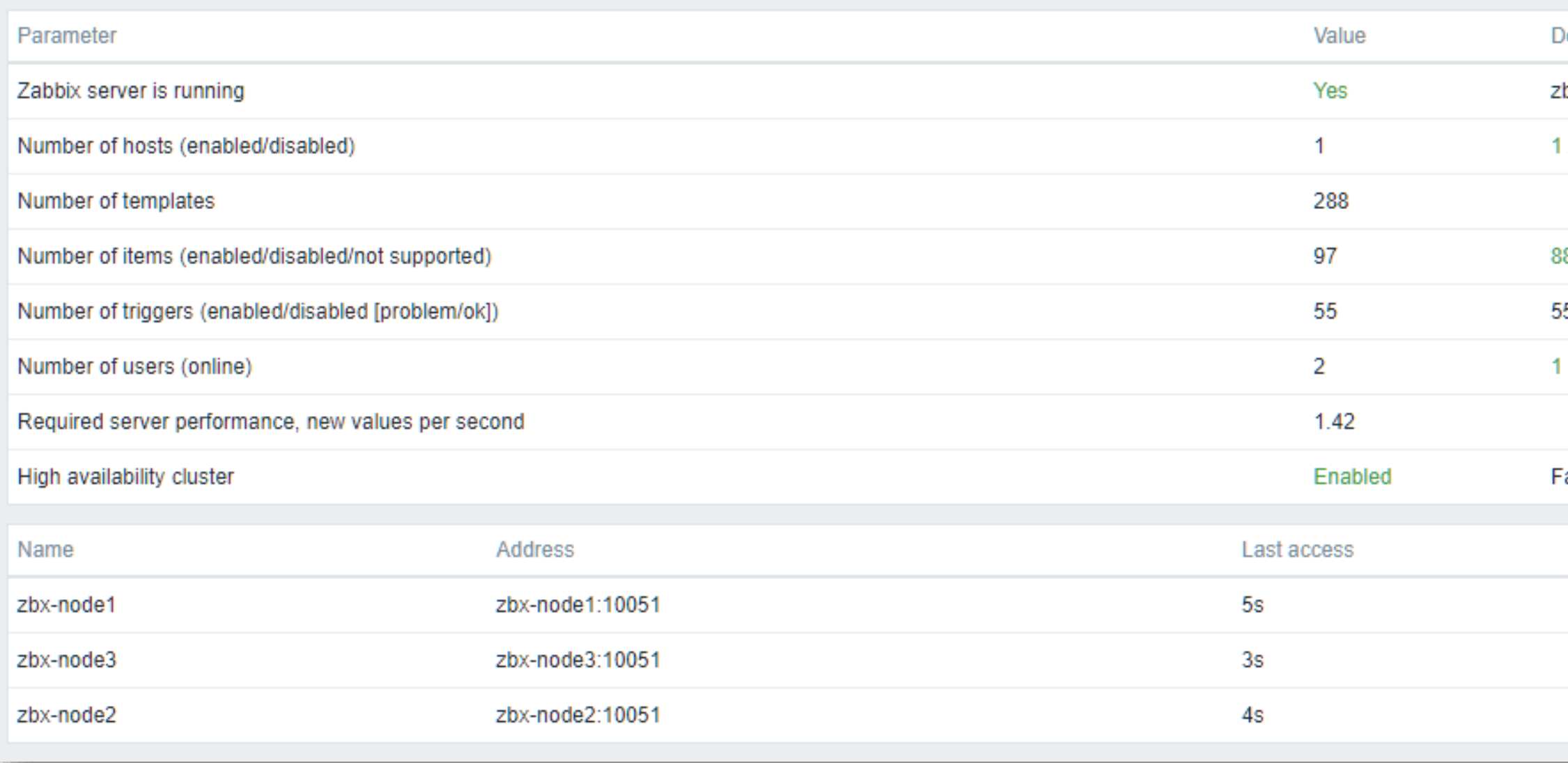

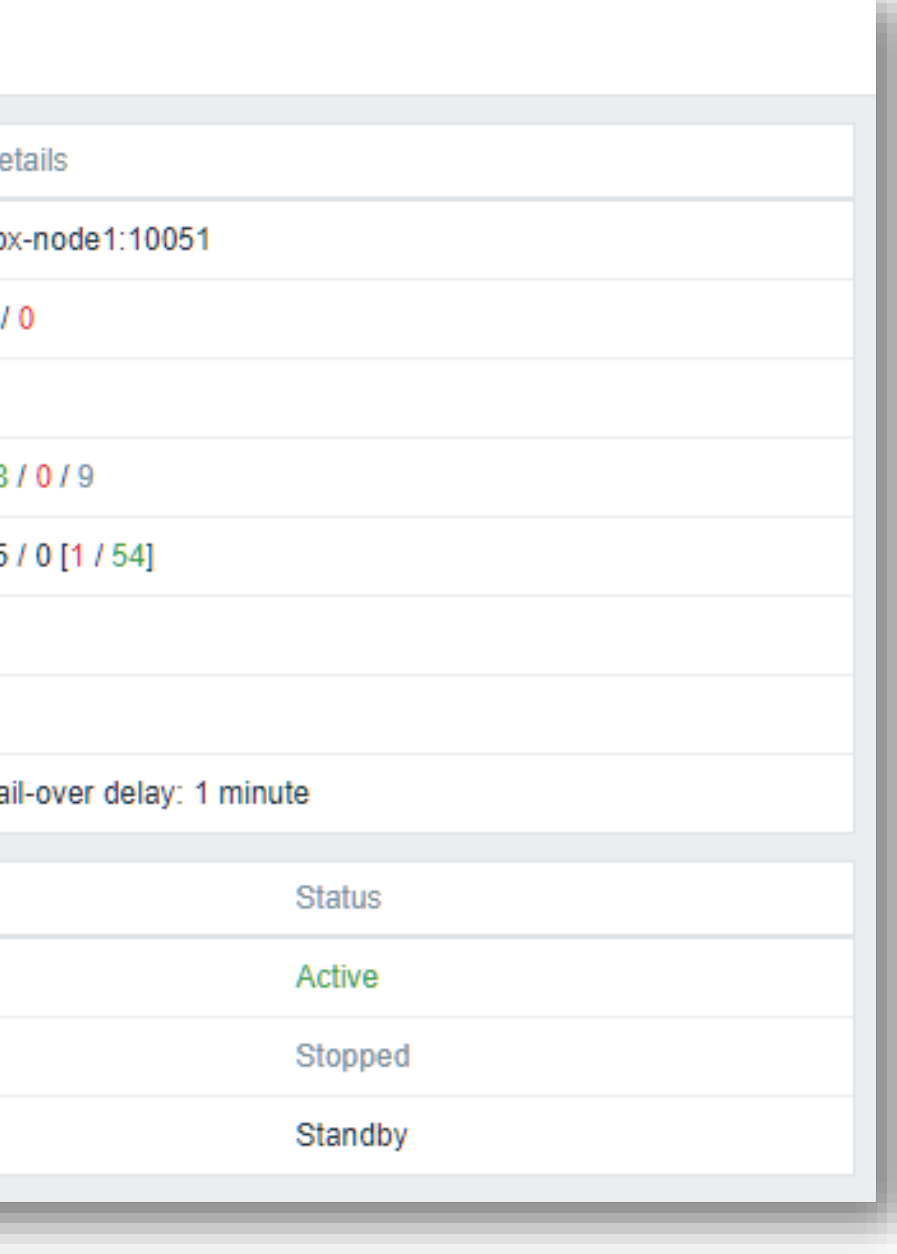

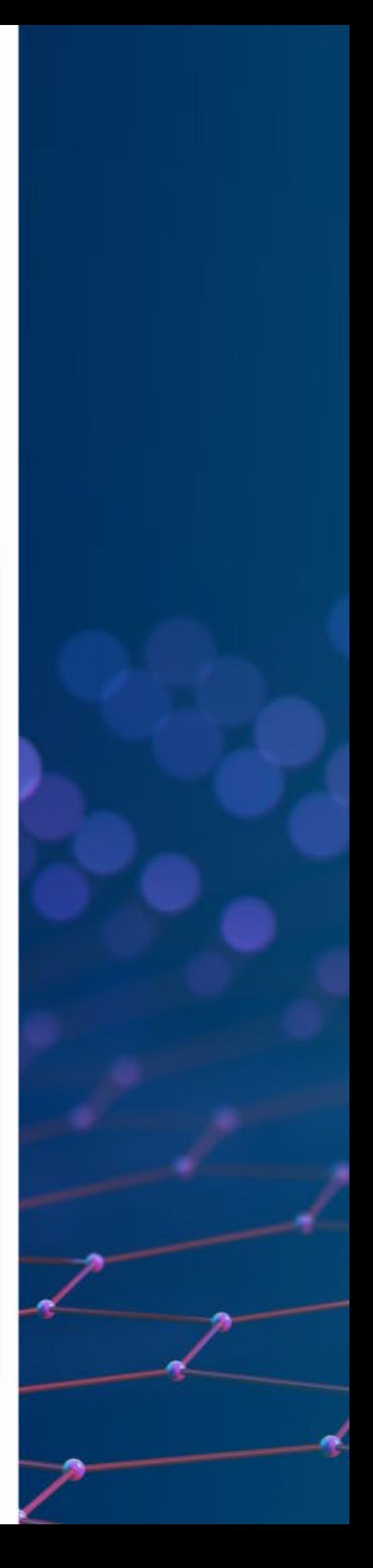

#### ZABBIX HA NODE STATUS

#### Status of all HA cluster nodes is displayed in Zabbix frontend

#### System information

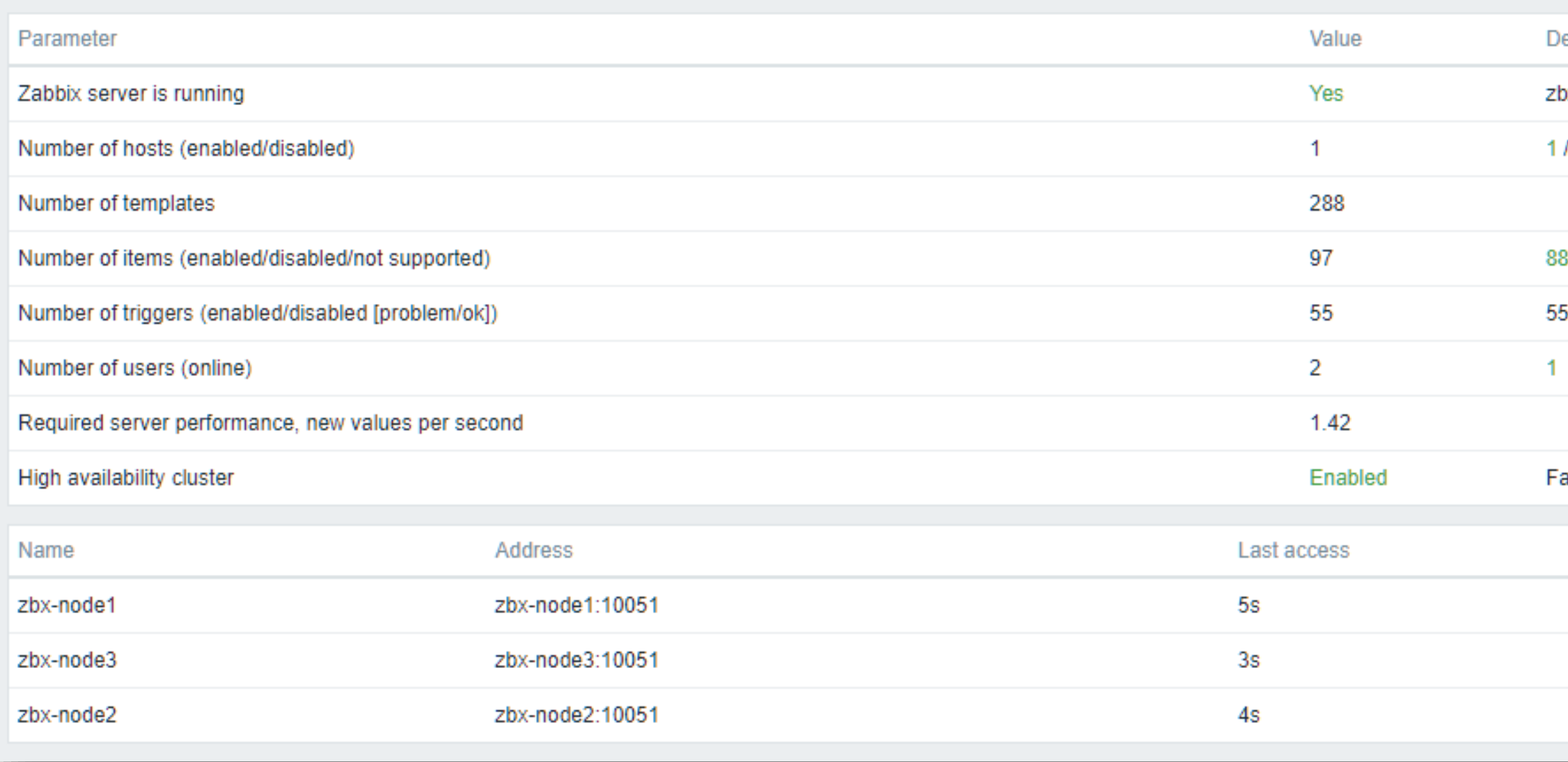

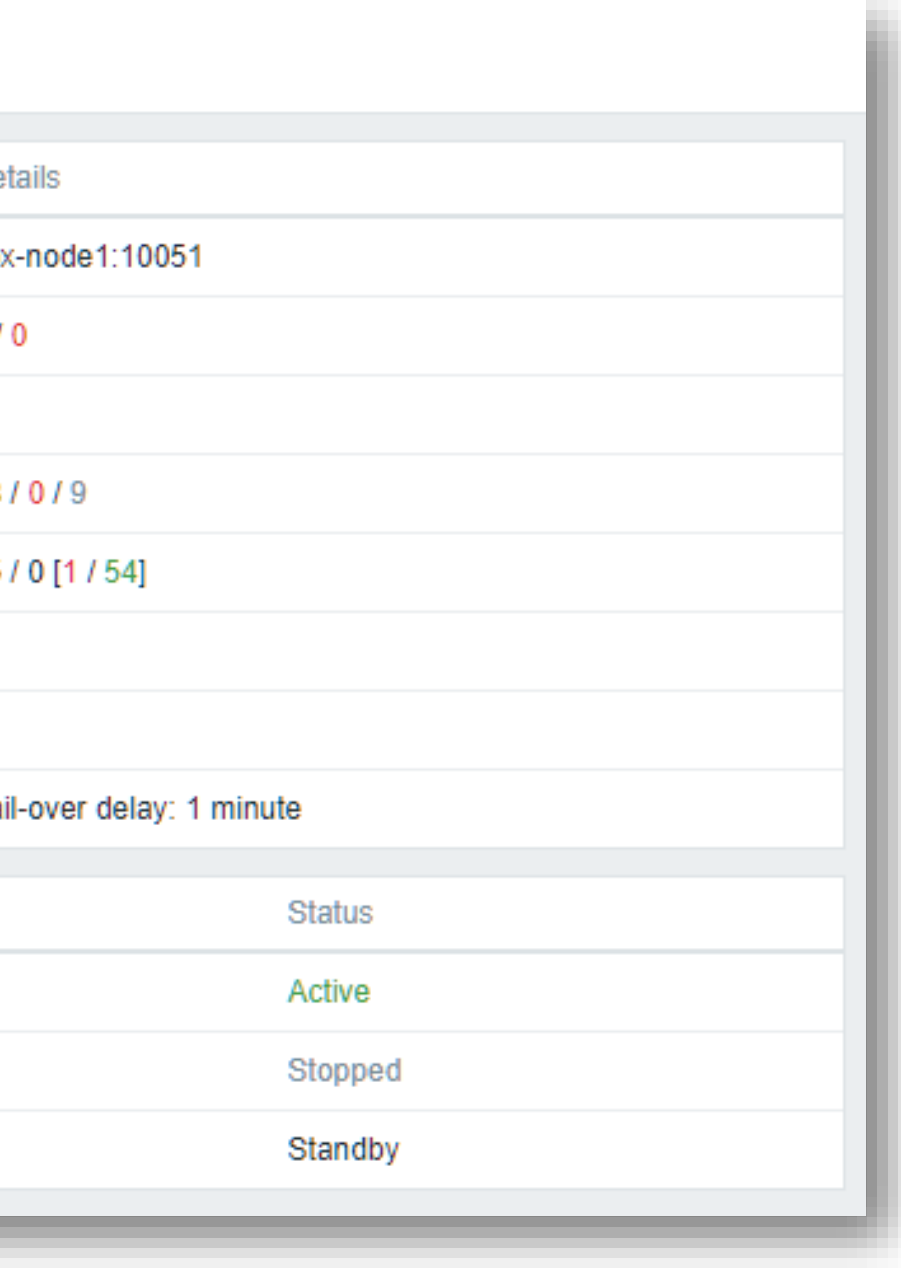

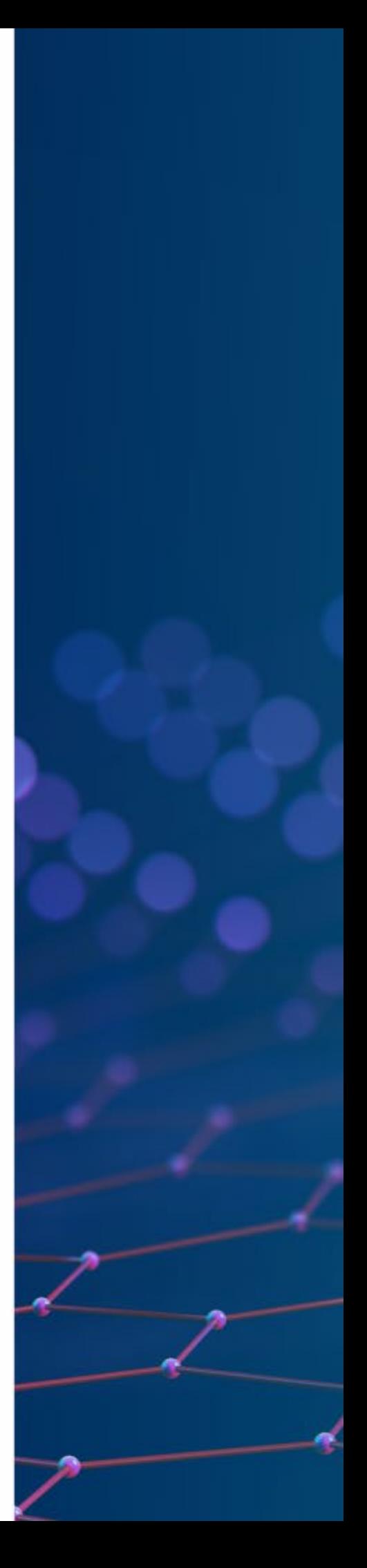

### ZABBIX HA NODE FAILOVER

- Zabbix will failover to another node automatically on active node stop
- There must be at least one node in standby status

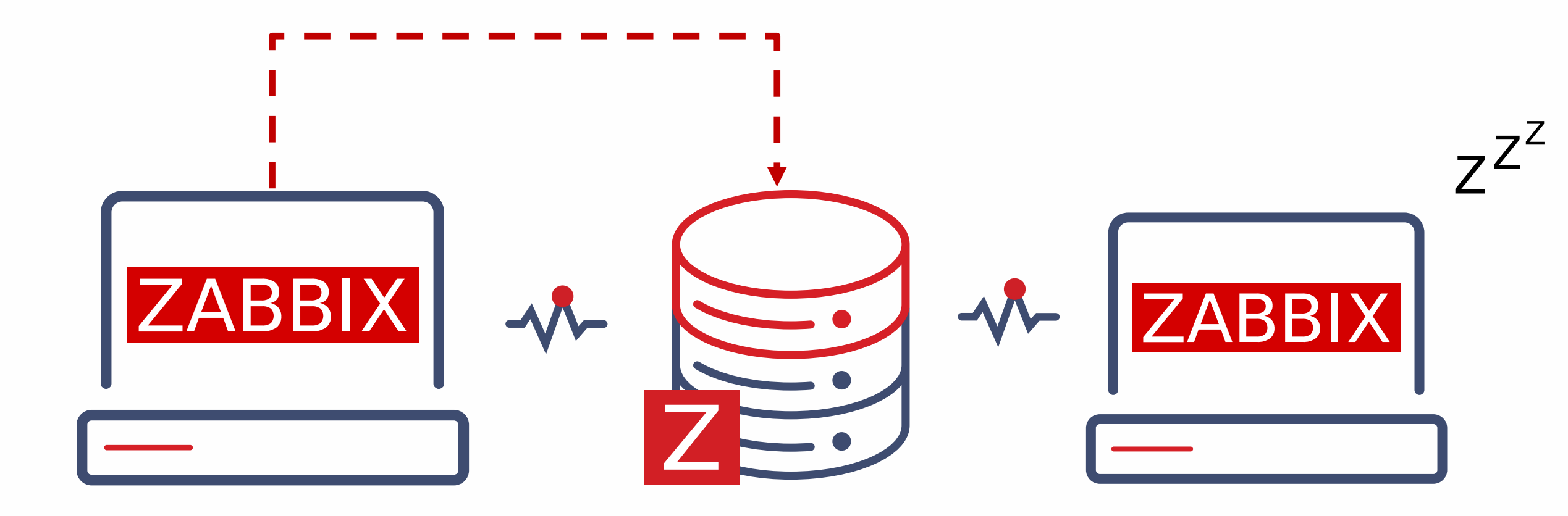

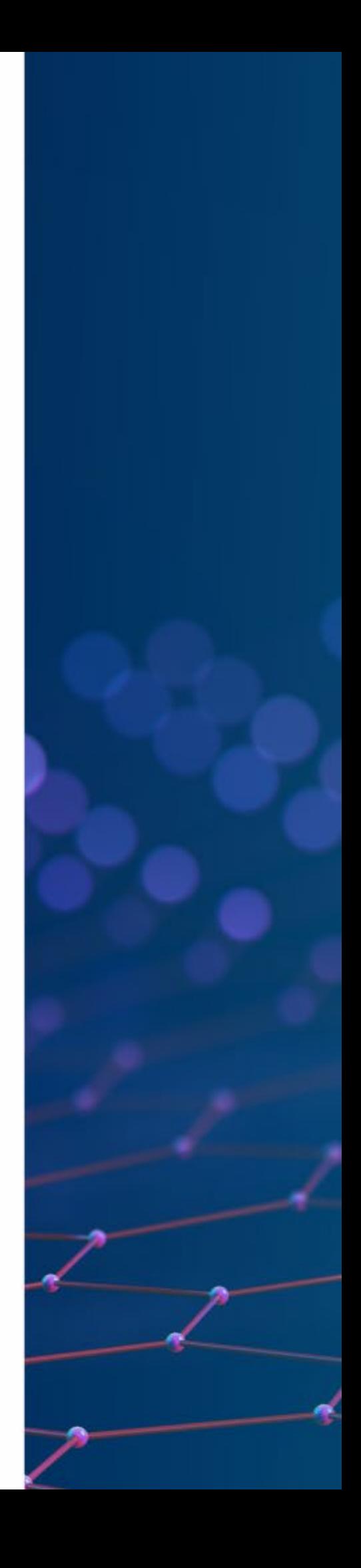

### FAILOVER UNDER THE HOOD

- All nodes report their status every 5 seconds
- When a node shuts down the standby node which first detects the lost node will take over
- If the node is lost and will not respond in time
- The clock will keep ticking until it reaches the failover delay (1 minute by default)
- When the failover delay is over, one of the standby nodes will take over

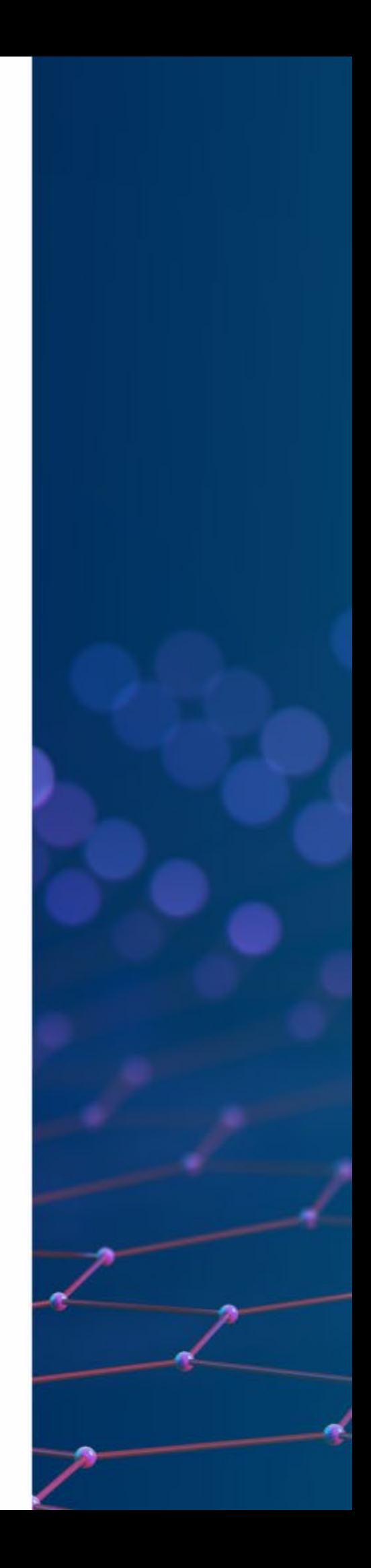

#### ZABBIX HA TUNING

- It is possible to adjust failover delay using ha\_set\_failover\_delay runtime command
- Supported range is from 10 seconds to 15 minutes

# zabbix\_server -R ha\_remove\_node=3 zabbix\_server: command sent successfully

# zabbix\_server -R ha\_set\_failover\_delay=5m zabbix\_server: command sent successfully

• Nodes can be removed using ha\_remove\_node runtime comman

### CONNECTING ZABBIX AGENT (PASSIVE)

- Zabbix agent requires all nodes to be written in the configuration file
- Nodes are specified in a comma-separated list

### Option: Server # List of comma delimited IP addresses or DNS names of Zabbix # Incoming connections will be accepted only from the hosts listed here. Server=zbx-node01,zbx-node02

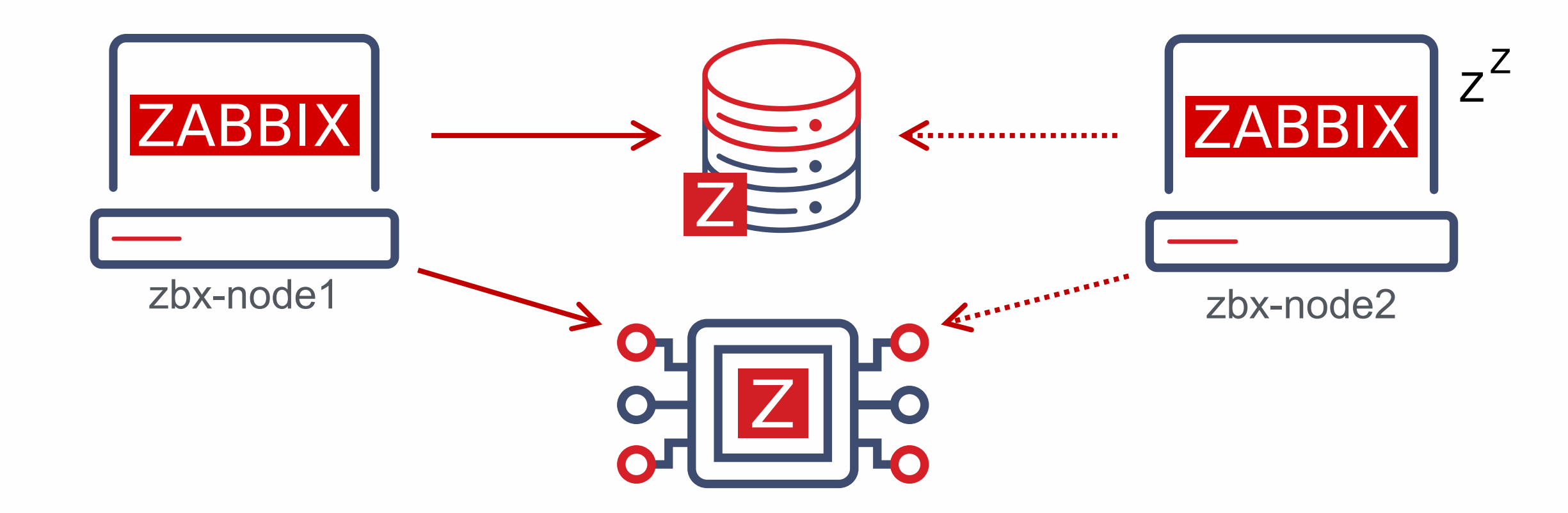

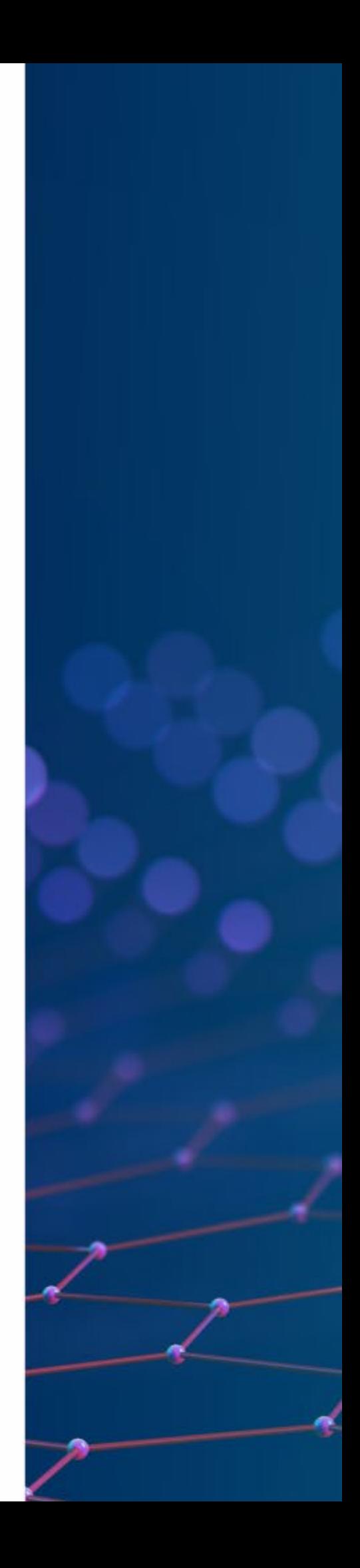

### CONNECTING ZABBIX AGENT (ACTIVE)

- Zabbix agent requires all nodes to be written in ServerActive section of the configuration file
- Cluster nodes need to be separated by a semicolon

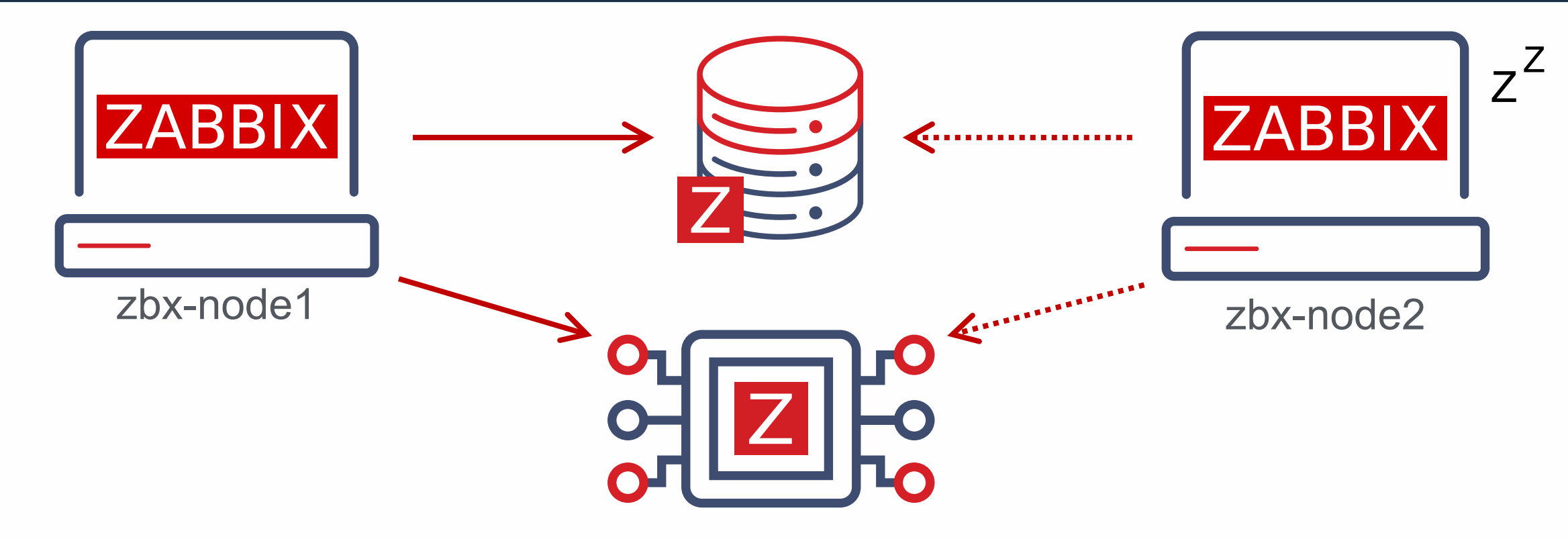

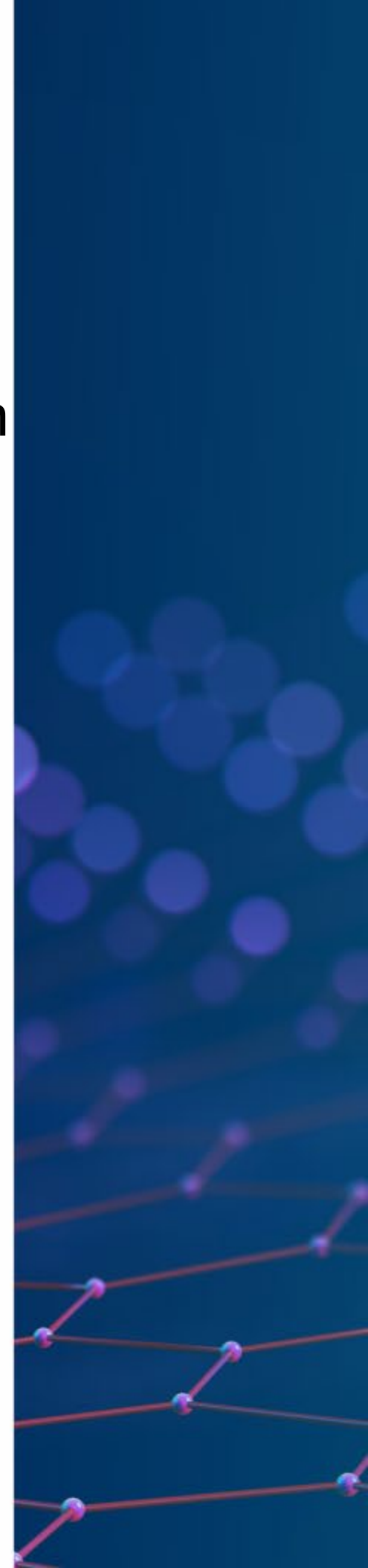

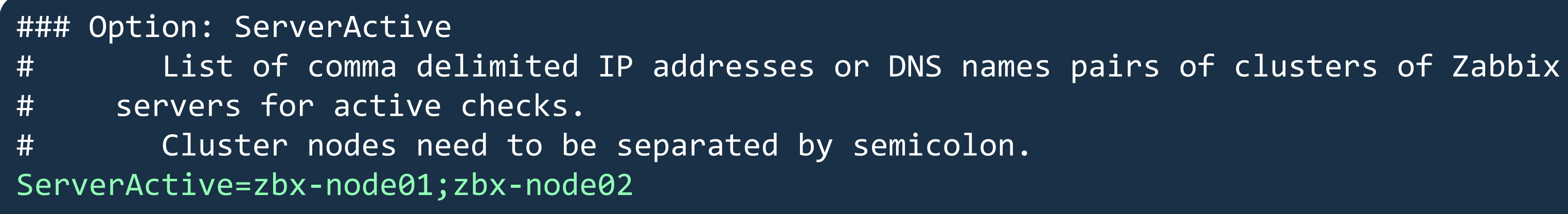

### CONNECTING ZABBIX PROXY

- Zabbix proxy in active mode must connect to all Zabbix server cluster nodes
- A semicolon must be used to separate node names

• Zabbix proxy in passive mode must accept connection from all Zabbix cluster node

#### ### Option: Server

# List of comma delimited IP addresses or DNS names of Zabbix server. # Incoming connections will be accepted only from the addresses listed here. Server=zbx-node01,zbx-node02

#### ### Option: Server

# IP address or DNS name (address:port) or cluster (address:port;address2:port) of # Zabbix server to get configuration data from and send data to. Cluster nodes need to be separated by semicolon. Server=zbx-node01;zbx-node02

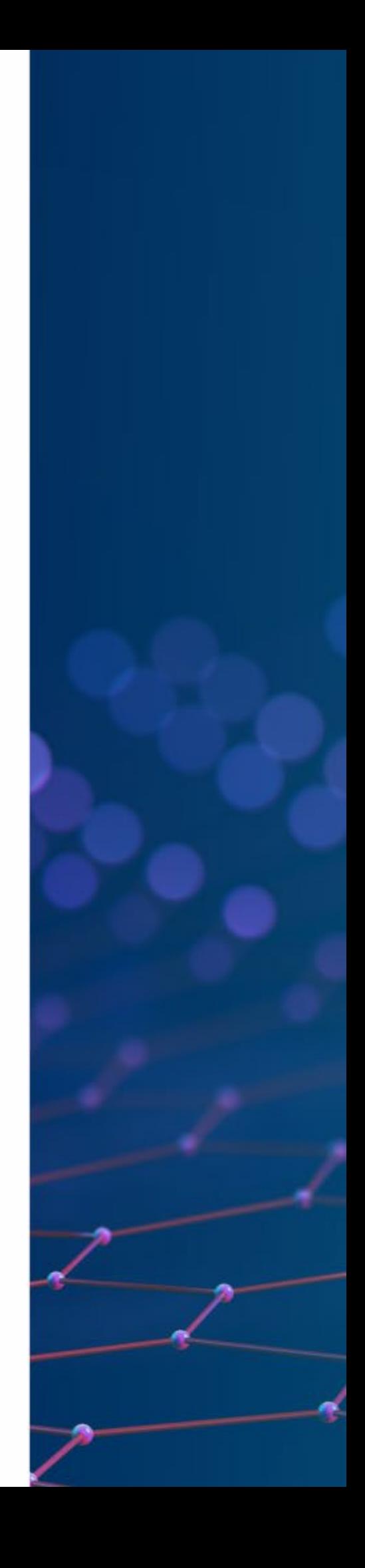

### BUT WHAT ABOUT..

- ZABBIX Frontend High Availability?
- ZABBIX Database High Availability?
- Why?
- Maybe in Next releases?

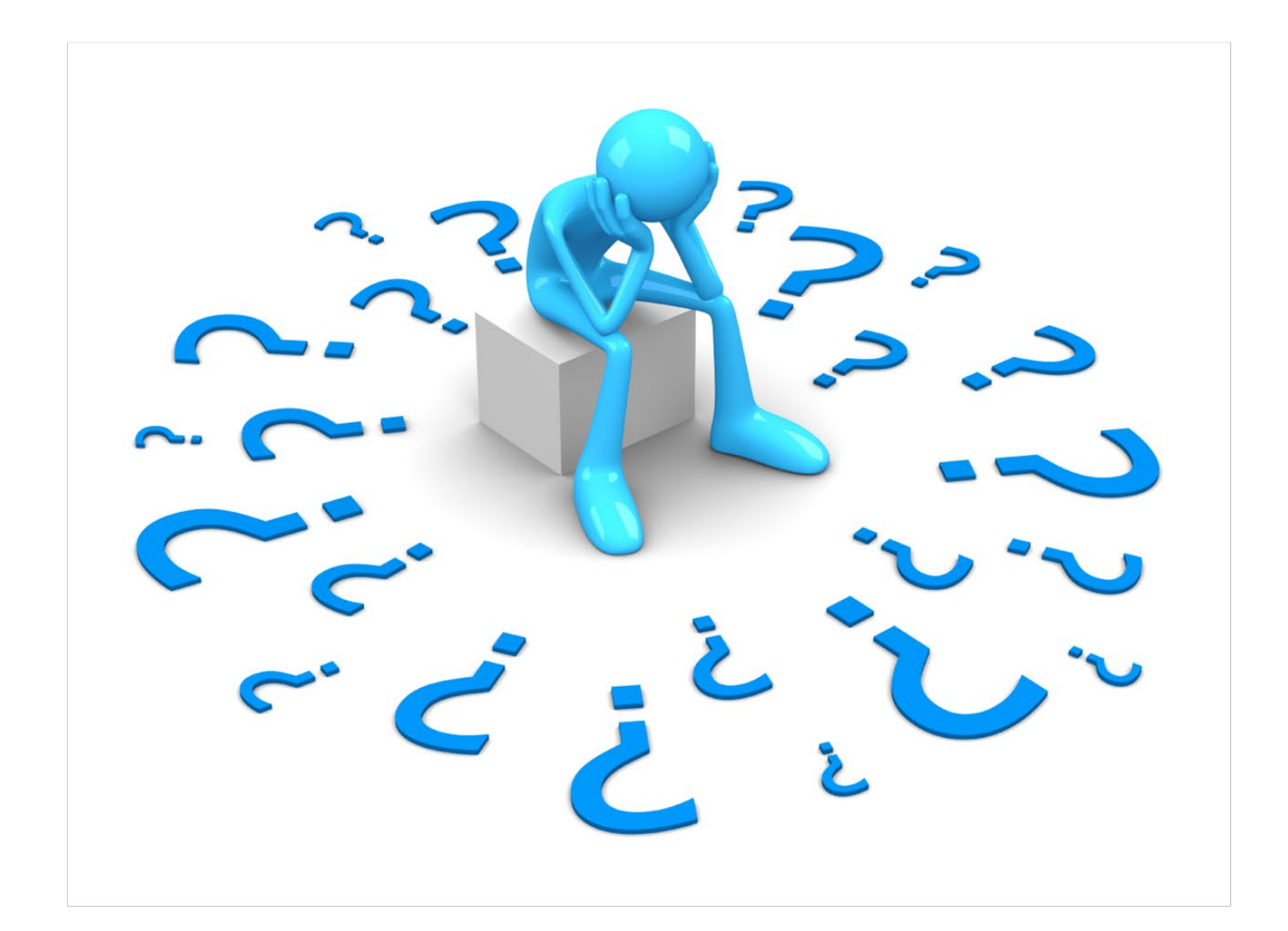

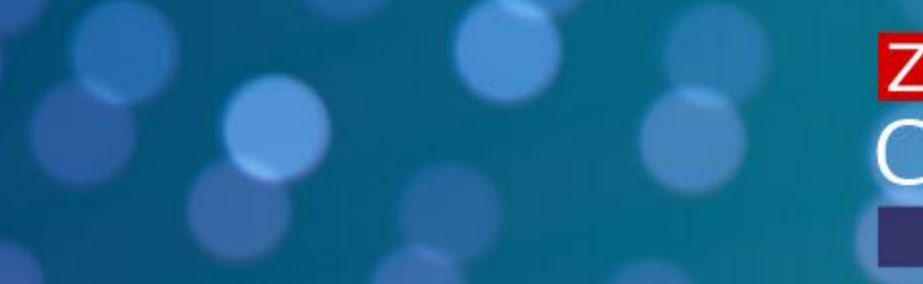

#### **ZABBIX 2022** Conference **BRAZIL**

# ZABBIX 2022 Conference BRAZIL

# THANK YOU

# ZABBIX 2022 **Conference** BRAZIL

# QUESTIONS?